## **Einbinden von NFS Netzwerkfreigaben**

Diese Anleitung funktioniert nur ab LoxBerry 3.0 und nur, wenn die Basis des LoxBerry eine DietPi Installation war. Beim "alten" LoxBerry auf Raspbian-Basis stehen die hier gezeigten Tools nicht zur Verfügung.

Das Widget **[Netzwerk-Freigaben](https://wiki.loxberry.de/konfiguration/widget_help/widget_netshares)** im LoxBerry unterstützt lediglich Windows-Netzwerkfreigaben (Samba). Wenn ihr NFS-Netzwerkfreigaben verwenden wollt oder müsst, so könnt ihr diese über den DietPi Drivemanager einbinden.

Als erstes loggt ihr Euch per SSH auf eurem LoxBerry ein. Nutzt dazu das [Terminal-Widget](https://wiki.loxberry.de/konfiguration/widget_help/widget_terminal) oder Putty: [Eine SSH-Verbindung mit putty aufbauen / Shell-Zugriff.](https://wiki.loxberry.de/haufig_gestellte_fragen_faq/eine_sshverbindung_mit_putty_aufbauen_shellzugriff)

Anschließend wechselt ihr mit dem Kommando su - zum Root-Account. Nun öffnet ihr den DietPi Drive Manager, indem ihr ihn auf der Konsole mit folgendem Befehl startet: dietpidrive manager

Wählt Add network drive aus und gebt den Servernamen/IP-Adresse, Netzwerkprotokoll, Pfad, Username/Passwort usw. ein. Als Einbindepunkt empfiehlt sich ein Unterverzeichnis in /media (Achtung! /media/smb und /media/usb werden bereits vom LoxBerry verwendet und dürfen nicht benutzt werden!) oder unterhalb von /mnt an.

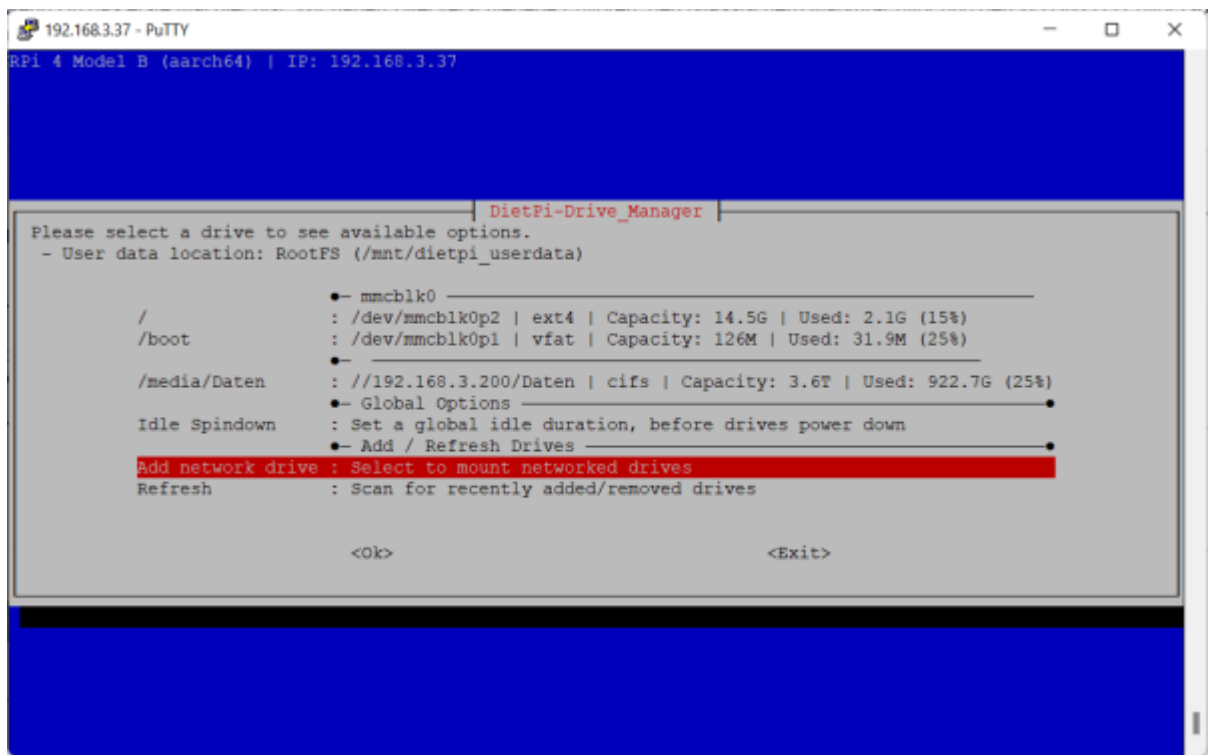

Die Plugins, die die Eingabe eines Speicherortes unterstützen, bieten meist den Standard-Auswahldialog des LoxBerry an. Hier muss bei selbst hinzugefügten Netzwerkshares der Benutzerdefinierte Pfad ausgewählt werden und dann der komplette Pfad zu eurem Netzwerkshare (ggf. mit Unterverzeichnissen) angegeben werden.

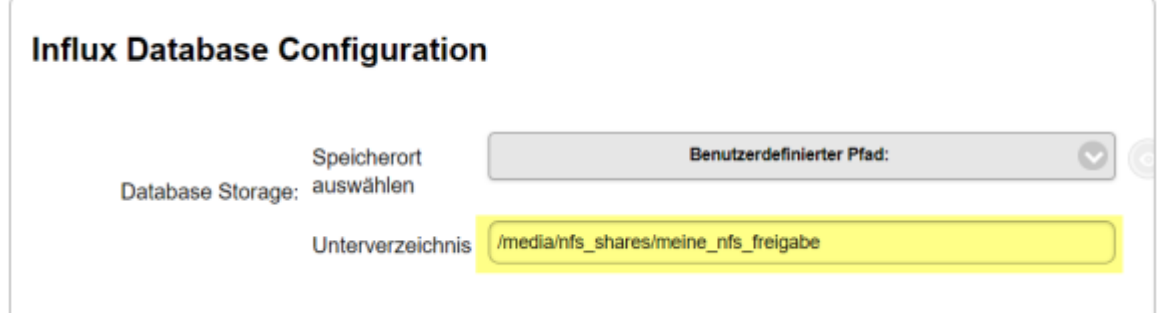

From: <https://wiki.loxberry.de/> - **LoxBerry Wiki - BEYOND THE LIMITS**

Permanent link: **[https://wiki.loxberry.de/howtos\\_knowledge\\_base/nfs\\_netshares](https://wiki.loxberry.de/howtos_knowledge_base/nfs_netshares)**

Last update: **2023/04/22 13:38**